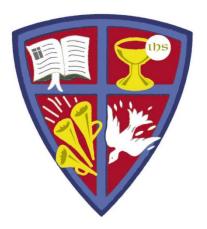

### ROBERT E. WEBBER INSTITUTE FOR WORSHIP STUDIES

#### Using WorldCat

Jennifer Nicholson, Interim Librarian jennifer.nicholson@iws.edu

#### WorldCat

WorldCat is an online catalog that indexes the titles from thousands of libraries worldwide.

- Search WorldCat free on the Internet at <u>http://www.worldcat.org/</u>
- There is a link to WorldCat on the IWS library website at Resources > Library > Additional Resources

TIPS and TOOLS:

- Use WorldCat to find resources in a library near you.
- Create a personal folder to save lists
- While Turabian is unavailable, use the "cite" feature to format citations in Chicago, the closest citation style.

#### Search WorldCat.org

 The main page of WorldCat has options to filter by items, libraries, and lists, and also links to an advanced search screen.

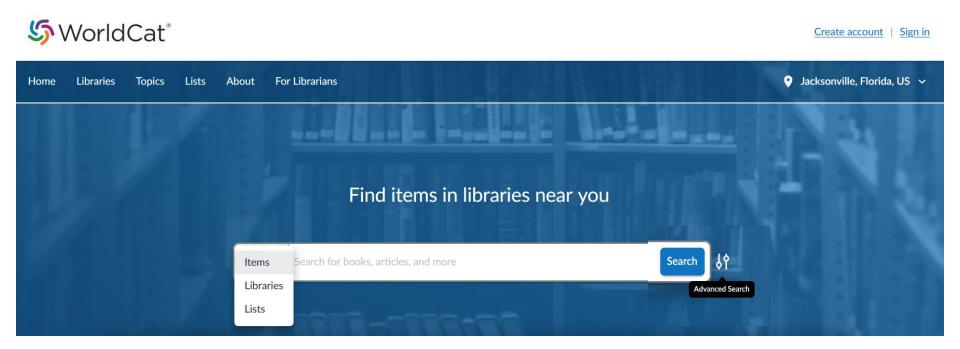

#### Search WorldCat.org

Use the Advanced Search to narrow your search to specific fields, material formats, language, years, and more.

#### **S**WorldCat<sup>®</sup>

Create account | Sign in

| Home | Libraries | Topics Lists    | About        | For Librarians |  |           |             |   | Jacksonville, Flo | orida, US 🗸 |
|------|-----------|-----------------|--------------|----------------|--|-----------|-------------|---|-------------------|-------------|
|      | 4         | Advanced Search |              |                |  |           | Year        |   |                   | ×           |
|      | l         | Keyword ^       | Enter your s | earch term     |  | <br>AND 🗸 | to          |   |                   |             |
|      |           | Author          |              |                |  |           |             |   |                   |             |
|      |           | ISBN            | Enter your s | earch term     |  | AND 🗸     | Format      |   | Language          | 1.0         |
|      |           | ISSN            |              |                |  |           | All formats | ~ | All languages 🗸   | -           |
| 10   |           | Journal Name    | Enter your s | earch term     |  | +         |             |   |                   |             |
|      |           | Keyword         |              |                |  | ·         |             |   |                   |             |
|      |           | OCLC Number     |              |                |  |           |             |   |                   |             |
|      |           | Publisher       |              |                |  |           |             |   |                   |             |
|      | Reset     | Subject         |              |                |  |           |             |   | Search Cance      | I           |
|      |           | Title           |              |                |  |           |             |   |                   | _           |

#### Search WorldCat.org by Subject

- WorldCat uses Library of Congress Subject Headings (LCSH) in its catalog records. This may not match the keyword term you used in your search.
- TIP: Find a resource that addresses your topic, then search by the assigned subject terms.
- In this example, the search term was "eucharistic worship" but the LCSH is "Lord's Supper"

Subjects

Lord's Supper (Liturgy) Lord's Supper -- History. Lord's Supper.

#### WorldCat Results

In the search results list, click on a title to get the full record view, which enables you to:

- Save the citation to a list in your personal folder
- Find the item in a library near you
- Cite (format the citation in Chicago)

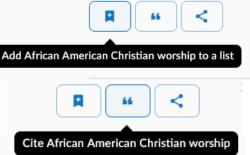

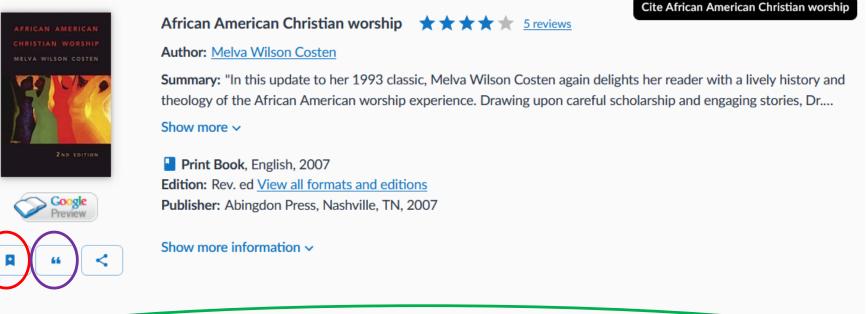

Find a Copy at a Library

Filter by: Any format 🗸 Any edition 🗸 Distance within 200+ mi ⊻

### WorldCat Citations

- Click to to cite a resource.
- Turabian is not available, but the closest citation type is Chicago.
- Choose Chicago for a formatted citation to copy and paste into a document.

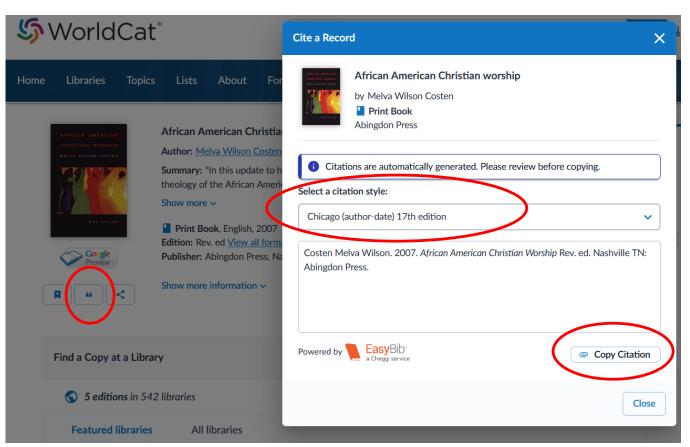

 Click "Copy Citation" to have the citation copied to clipboard.

## WorldCat: Find a Copy at a Library

- In the full record view, scroll down to search for a library near you that owns the title.
- If there is no copy nearby, you may be able to request one through InterLibrary Loan at your local public library.

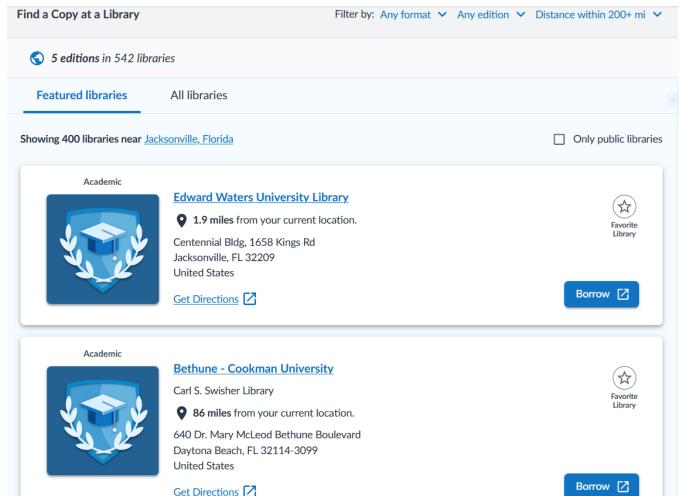

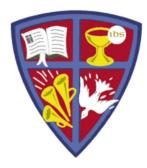

ROBERT E. WEBBER INSTITUTE FOR WORSHIP STUDIES

# **GET HELP**

If you need further assistance with your research, email:

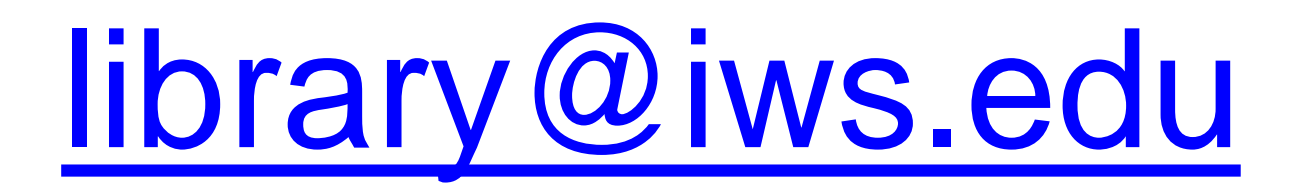